МИНИСТЕРСТВО ВЫСШЕГО И СРЕДНЕГО специального образования Рофср

Куивышевский ордена Трудового Красного знамени **авиационный институт имени акалемика С.П. Королева** 

# АЛФАВИТНО-ЦИФРОВЫЕ ДИСПЛЕИ под общей Редакцией проф. В.А. Комарова, AOU. A.B. COAOBOBA

Утверждено редакционным советом института в качестве метопических указаний к лабораторной работе № 5

Куйбышев - 1984

# **Министерство высшего и среднего специального образования Р С Ф С Р**

**Куйбышевские ордена Трудового Красного Знамени авиационный институт имени академика С.П.Королева**

# **А Л Ф А В И Т Н О - Ц И Ф Р О В Ы Е Д И С П Л Е И**

**Куйбышев 1984**

В работе рассмотрены технические и программные средства для диалогового ввода и редактирования символьных данных. Описаны основные практические приемы ИСПОЛЬЗОВАНИЯ АЛФАВИТНО-ШИФРОВЫХ ЛИСПЛЕЕВ EC-7066. ДМ-2000 и сервисной программной системы SLIDE. предназначенной для редактирования текстовой информашии на ЭВМ типа СМ-2. Приведена схема индивидуального залания и последовательность его выполнения.

Методические указания разработаны на кафедре конструкции и проектирования летательных аппаратов Куйбышевского авиационного института и предназначены для студентов 0535 специальности, изучающих курс "Основы САПР", а также могут быть использованы при обучении студентов других машиностроительных специальностей, на ФЛК ИТР и преподавателей.

Составители: А.В.Соловов, Р.Н.Муртазин, Н.В.Власов. М.Ю.Николаева

Рецензенты: В.Я. Цеголев, кафедра технической кибернетики Куйбышевского авиационного института

Цель работы: познакомить студентов алфавитно-цифровыми дисплеями (АНД) и программными средствами редактирования символьной информации. Привить им первоначальные навыки работы на дисплеях, необходимые для выполнения других лабораторных работ.

Порядок проведения занятия: студенты предварительно, во внеаудиторное время, изучают данное руководство. Длительность аудиторного занятия - <sup>3</sup> ч. Аудиторное занятие проводится два этапа: первый этап (2 ч) - по учебному расписанию; второй этап (I ч) - по скользящему графику.

Первый этап занятия проводится по следующей примерной схеме:

рассказ об алфавитно-цифровых дисплеях демонстрация работы на них;

программированный контроль готовности студентов выполнению второго этапа;

выдача заданий для выполнения второго этапа;

составление скользящего графика для самостоятельной работы студентов на алфавитно-цифровых дисплеях (0,5 ч терминального вреени на звено из 2-х студентов).

Второй этап аудиторного занятия выполняется следующей последовательности:

установленное время (за 5-10 мин до начала сеанса за терминалом) студенты являются на ВЦ;

дежурный инженер или лаборант распределяет дисплеи между студентами ;

студент выполняет свое задание - заносит информацию базу данных докладывает об окончании работы дежурному сотруднику ВЦ;

после выполнения скользящего графика сотрудники ВЦ выводят содержимое базы данных на печать передают эти листинги преподавателям для контроля за выполнением заданий всеми студентами.

I. ОПИСАНИЕ ИСПОЛЬЗУЕМЫХ ТЕХНИЧЕСКИХ СРЕДСТВ

1.1. Общие сведения об алфавитно-цифровых дисплеях

Алфавитно-цифровые дисплеи (рис.1) предназначены для оперативного обмена символьной информацией между человеком и ЭВМ. Основные функциональные элементы дисплея: клавиатура, помощью которой про-

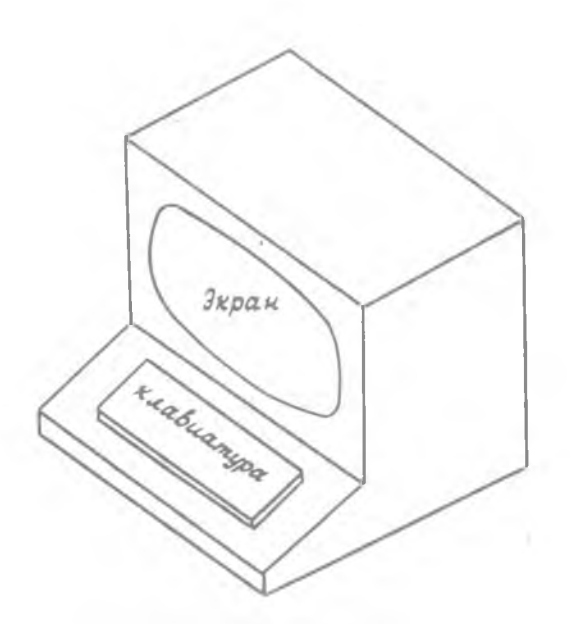

Рис. І. Общий вид АНД

изводится ввод информации в ЭВМ и экран ЭЛТ, который используется для вывода икформации. Благодаря высокому быстродействию и надежности, связанных с отсутствием механических деталей, удобству в работе АЦД являются высокоэффективным инструментом для диалогового режима работы с ЭВМ.

Область применения АНД чрезвычайно обширна. Они могут использоваться в различных диалоговых системах программирования, в информационно-поисковых и справочных системах. в системах автоматической обработки документации, в САПР, АСНИ, АСТПП и других автоматизированных системах [I]. AIII качественно меняют тралиционные методы работы пользователя ЭВМ, обеспечивая непосредственный доступ к программам и данным. дают возможность управлять ходом вычислительного процесса, позволяют разумно сочетать такие чисто человеческие качества, как интуиция и воображение, с быстротой счета и огромной памятью ЭВМ.

В состав современного АЦД входит 5 основных блоков (рис.2): блок индикации, буферное запоминающее устроиство (3У), блок управления. клавиатура, блок связи с ЭВМ.

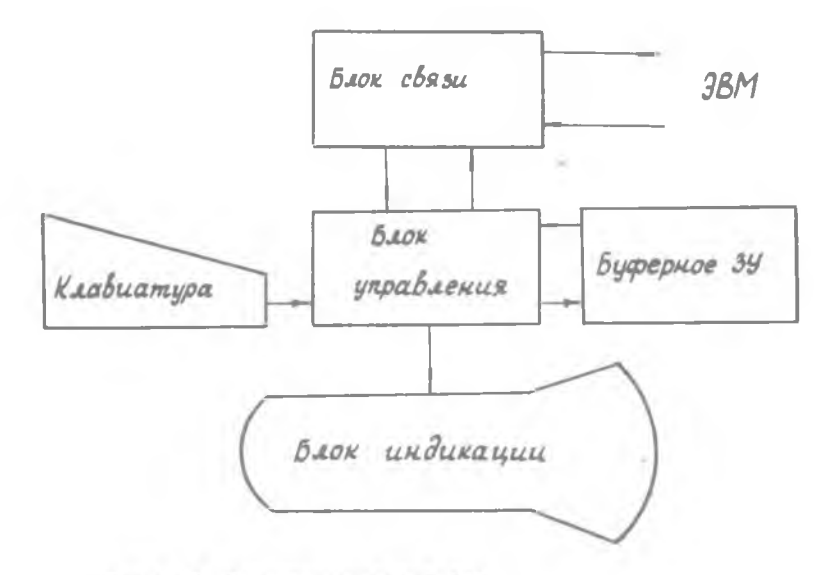

Рис. 2. Структурная схема АЦД

Блок индикации предназначен для формирования и отображения символьной информации на экране ЭЛТ. В его состав, кроме ЭЛТ. ВХОДИТ СПЕЦИАЛЬНОЕ ЭЛЕКТРОННОЕ УСТРОЙСТВО - ГЕНЕРАТОР СИМВОЛОВ. автоматически генерирующий изображения алфавитных и цифровых символов по их условным колам.

Буферное ЗУ предназначено для накопления, хранения и пиклической передачи информации в ЭВМ или на экран дисплея. Обеспечивает автономную работу дисплея при наборе данных и осмысливании информации, выведенной на экран АЦД.

Клавиа тура предназначена для ввода и редактирования данных и управления работой дисплея.

Блок связи с ЭВМ предназначен для организации циклического обмена информацией между буферным ЗУ АЩ и ЭВМ.

Блок управления выполняет функции синхронизации и управления работой других блоков АЩ, организует дешифровку команд и распределение данных.

#### 1 .2 . Алфавитно-цифровой дисплей ЕС-7066

Алфавитно-цифровой дисплей ЕС-7066 входит в состав териинального комплекса дисплейной станции ЕС-7906. Дисплейная станция включает: центральное (групповое) устройство управления; пишущую машинку; выносные пульты (АЦД ЕС-7066), которые могут находиться на расстоянии до 600, и от устройства управления.

В состав дисплейной станции могут входить от 4-х до 16-ти выносных пультов.

О с н о в н ы е т е х н и ч е с к и е х а р а к т е р и с т и к и АЦД ЕС-7066 Размер рабочего поля экрана - 280x160 мм Иаксимальное число символов на экране - 960 Количество строк :

при 4 -х АЦД в составе станции - 12 при- 8-ми и 16-ти - 6

Количество знаков в строке:

при 4 -х АЦД в составе станции - 80 при 16-ти АНД - 40

Скорость обмена информацией с ЭВИ - до 25 кбайт/с

Клавиатура дисплея (рис.3) обеспечивает возможность работы в автономном режиме и в режиме связи с ЭВМ. Включение дисплея осуществляется нажатием на клавишу СЕТЬ.

При работе с дисплеем в автономном режиме с помощью его клавиатуры можно набирать текст в любой части экрана, стирать его частично или полностью, заменять новым, сдвигать его на экране, устанавливать и использовать при наборе текста табуляционные метки. Управление автономными режимами редактирования производится с помощью специальных клавиш клавиатуры и светового знака У , называемого к у р с о р о м

Курсор постоянно присутствует на экране во время работы дисплея. Он не занимает знакоместа, а лишь указывает позицию, в которую введен очередной символ с клавиатуры. С помощью управляющих клавиш курсор может перемещаться и устанавливаться в любую позицию экрана.

Ввод информации в буферную память дисплея производится путем набора ее на алфавитно-цифровой клавиатуре. При каждом нажатии клавиши на месте курсора на экране АЦД появляется символ, соответствующий литере нажатой клавиши. При этом курсор перемещается на одну позицию вправо. Для работы с клавиатурой верхнего регистра необходимо предварительно нажать клавишу ВР, нижнего регистра - клавишу НР.

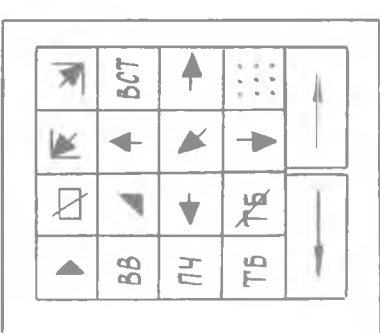

 $\rightarrow$ 

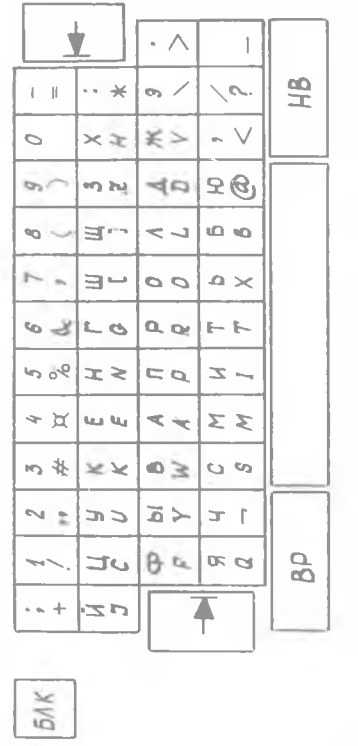

с. 3. Клавиатура АШ ЕС-7066  $\simeq$  $\Delta$ 

 $\overline{7}$ 

Информация, набираемая на клавиатуре, автоматически заносится буферное ЗУ отображается на экране АЦД.

Для того, чтобы стереть всю информацию, записанную буфер, необходимо нажать клавишу  $\Box$  . При этом с экрана стирается вся информация, курсор устанавливается первую позицию первой строки.

Для того, чтобы стереть экрана часть информации, необходимо: установить курсор начале текста, подлежащего стиранию; нажать клавишу ;

установить курсор конце текста, подлежащего стиранию; нажать клавишу .

При этом информация, находящаяся между символом > курсором, исчезнет с экрана и из буферной памяти.

Перемещение курсора осуществляется следующим образом.

При однократном нажатии клавиши 4 или 4 курсор перемещается соответственно на одну позицию влево или вправо. При длительном нажатии одной из этих клавиш курсор последовательным перемещением по позициям может быть установлен в любую позицию экрана.

При нажатии клавиши и или в курсор перемещается на одну строку вверх или вниз.

При нажатии клавиши курсор перемещается первую позицию первой отроки.

При нажатии клавиши ТБ позицию курсора запишется табуляционная метка (две параллельные вертикальные линии). Курсор переместится вниз на одну строку, для стирания табуляционной метки необходимо курсор установить в позицию метки и нажать клавишу  $\mathbb{F}_{2}$ .

При нажатии клавиши • в позицию курсора заносится символ (начало текста); курсор перемещается на одну позицию вправо.

При нажатии клавиши 1 в позиции курсора появляется символ 1 (новая строка); курсор перемещается первую позицию следующей строки.

При нажатии клавиши —— информация строке, находящаяся между курсором символом , сдвигается на один шаг

вправо. При нажатии клавиши - информация, находящаяся между курсором началом строки, сдвигается влево на один шаг.

При нажатии клавиши к или у информация, расположенная между курсором началом экрана или между курсором концом экрана, сдвигается соответственно на один шаг влево или вправо.

При длительном нажатии клавиш - , - ,  $\blacksquare$ ,  $\blacksquare$  информация смещается автоматически до момента отпускания клавиш.

Если информация на экране представлена табличной форме, то при нажатии клавиши |- или - | курсор устанавливается в позипию за ближайшей слева или справа от курсора табуляционной меткой.

При подготовке данных. предназначенных для документирования на пишущей машинке, необходимо помнить об установке символа А ("новая строка") для перевода каретки печатающего механизма. Для печати нужно установить курсор в позицию, следующую за окончанием текста . И нажать клавищу ПЧ. На место курсора занесется символ = ("конец текста"), и вся информация от первой значащей позиции экрана до курсора отпечается на пищущей машинке.

Лля ввода в ЭВМ данных, заимсанных в буфере и на экране АЩ, необходимо:

установить символ В перед началом текста, который необходимо ввести в память ЭВМ:

установить курсор в позицию, следующую за окончанием текста; нажать клавишу BB.

На место курсора занесется символ - (во время передачи информации клавиатура блокируется).

Если после выполнения предыдущей команды не снимается блокировка (при нажатии любой клавиши загорается лампа "БЛК"), то для восстановления работоспособности клавиатуры нужно нажать клавишу "ВСТ".

I.3. Алфавитно-пифровой люснией ЛМ-2000

Размер рабочего поля экрана - 250x280 мм Количество строк - 24 Количество знаков в строке - 80 Максимальное количество символов на экране - 1920 Частота регенерации изображения - 40 Гц.

Ввод и редактирование данных, управление режимани работы дисплея осуществляется пользователем с помощью клавиатуры (рис.4). Перечень клавищ и их назначение дается в прил. I. Сигнальные лампочки дисплея информируют о его состоянии. Перечень этих лампочек приводится в прил.2.

Удобство набора текста с алфавитно-цифровой клавиатуры обеспечивается специальным знаком, курсором, который отображается на экране дисплея в виде горизонтального штриха над строкой символов. Символ. вводимый с клавиатуры, записывается на экран дисплея под курсором. После ввода символа курсор перемещается вправо на одну позицию. Если курсор располагается в последней позиции строки, то при вводе очередного символа он автоматически перемещается в первую позицию следующей отроки.

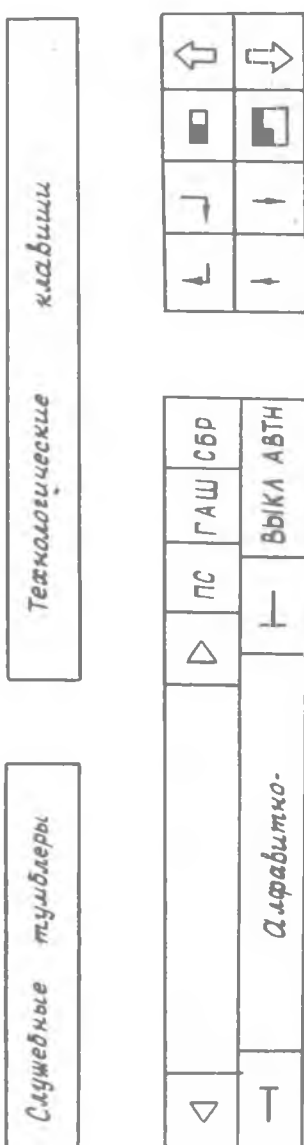

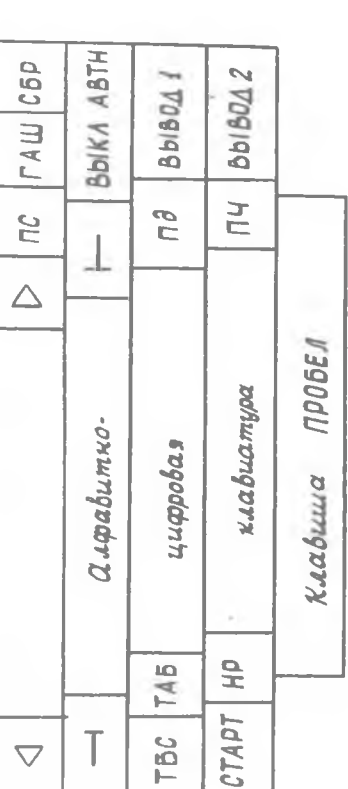

 $\overline{U}$ 

 $|8604|8604$ 

 $6604$ 

 $\hat{L}$ 

 $\overline{R}$ 

 $\overline{\mathbf{I}}$ 

 $\frac{1}{3}$ 

Рис. 4. Клавиатура АЩ ДМ-2000

Курсор перемечается на экране дисплея при помощи специальных клавиш (  $\rightarrow$  - вправо,  $\rightarrow$  - влево,  $\rightarrow$  - вниз,  $\rightarrow$  - вверх,  $\frac{4}{1}$  - курсор в левый верхний угол экрана,  $\frac{1}{1}$  - в начало следующей строки). При нажатии на клавишу 'ВРОБЕЛ" курсор перемещается вправо. т.е. так же, как и при использовании клавиши ——

Часть текста, которую необходимо ввести в память ЭВЫ, набирается с помощью клавиатуры, печатается в нижней строке экрана дисплея и выделяется специальными символами: *4 -* начало записи и ► конец записи.

Пример: ◄ : СТ *,8 Е 1 В Е ,* 9 > ; 4 П20К0НЗ ►.

Для передачи текста или цифровых данных, заключенных между символами 4 и ► , в память ЭВМ необходимо нажать клавишу ПД. При этом курсор может располагаться в любой позиции строки ( т .е . необязательно перемещать его за знак ▶, как это нужно делать в АЩ ЕС-7066 .

Для исправления ошибок в напечатанном тексте *( др* передачи его в оперативную память ЭВМ) необходимо выполнить следующее. При помощи клавиши — или курсор перемещается к началу ошибочной части текста, затем выполняются исправления при помощи одного из следующих приемов.

Н а б о р т е к с т а (при этом происходит замещение ошибочного текста).

С тирание оши бочного текста от курсора до конца строки при нажатии клавиши П и набор нового, правильного текста.

В ы ч е р к и в а н и е з н а к а: при нажатии на клавишу осуществляется отирание символа под курсором; одновременно текст, расположенный справа от стираемого символа, перемещается на одну позицию влево.

Пример. TRKCT - до нажатия на клавишу ( . После нажатия на эту клавишу на экране будет: ТЕСТ.

В с т а в к а з н а к а: при нажатии на клавишу  $\implies$  часть текста смещается вправо от курсора; в позицию под курсором заносится пробел.

Пример. ТЕКСТ, - до нажатия клавиши, ТЕ КСТ - после нажатия клавиши $_{\circ}$ 

Следует заметить, что можно многократно нажимать на клавиши и  $\Box$ . При  $\mathcal N$  - кратном нажатии на клавишу  $\Box$  осуществляется стирание *N* символов. При *N* -кратном нажатии на клавишу  $\implies$  в текст справа от курсора заносится  $\mathcal N$  пробелов.

При одновременном нажатии на клавишу АВТ и любую другую клавишу иногократно повторяется операция управления дисплеем.

Примечание. На ВК СМ-2 освоены АПЛ ЛМ-2000 лвух молмомкаций. Клавиатура одной модификации изображена на рис.4. Клавиатура другой модификации имеет некоторые отличия. Так, например, клавиша ПЛ (передача данных) располагается на передней панели справа от экрана AIII.

### 2. ОПИСАНИЕ ИСПОЛЬЗУЕМЫХ ПРОГРАММНЫХ СРЕДСТВ

#### 2. Г. Редакторы символьной информации

При создании программного обеспечения САПР, АСНИ и других автоматизированных систем его разработчики неоднократно вносят изменения в текст своих программ. Если исходный текст программы хранится на перфокартах (ПК), то исправления сводятся к добавлению, замене или исключению соответствующих ПК из колоды. Такой способ редактирования используется для небольших программ при их отладке или эксплуатации в пакетном режиме ЭВМ. При разработке больших программных систем таксты программ хранятся на магнитных лентах (МЛ) или магнитных дисках (МЛ). Исправления в них вводятся с дисплеев с помощью диалоговых сервис: х программ, называемых редакторами символьной (текстовой) и н ф о р м а ц и и. Практически все современные ЭВМ оснащены подобными программами. Так, на ЕС ЭВМ широкое распространение получили редактирующие программы PRIMUS, ДЖЕК, ФОКУС; на БЭСМ-6-ПУЛЬТ. ЛИМОН. КОП: на СМ-2 - РСИД.  $SLIDE$ . Ниже рассматривается редактирующая программа SLIDE и приводятся некоторые приемы ра-

# 2.2. Редактирующая система SLIDE

боты с этой программой.

Система *SLIDE* предназначена для автоматизации подготовки и редактирования текстовой информации на ВК СМ-2. SLIDE состоит из двух функциональных блоков: Редактора и Документатора (рис.5). Редактор предназначен для редактирования файлов \* информации. Документатор используется для оформления печатной документации.

꽃  $\Phi$  а й л (англ.  $FAIL$  - досье, картотека) - это совокупность однотипных по структуре и способам использования записей, объединенинформации.

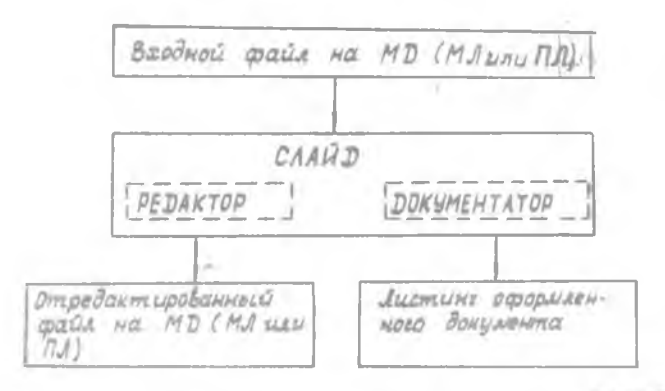

Р и с. 5. Функциональная структура системы SLIDE

# 2.3. Документатор системы SLIDE

Документатор рассматривает любой символьный файл как длинную строку символов. В которой существенно лишь деление на отдельные слова, предложения, абзацы. По специальным управляющим символам, включаемым в текст, Документатор производит разбивку этой длинной строки на разделы, подразделы, абзацы; выравнивает текст по левому и правому краю и т.д. Функции Документатора в определенной мере аналогичны функциям технического редактора при подготовке рукописей к изданию. Однако ЭВМ выполняет эту работу значительно быстрее и точнее человека, что и обусловило широкое применение различных компьютерных документаторов во многих зарубежных издательствах.

Для разработчиков САПР и других автоматизированных систем Документатор представляет следующие возможности для подготовки, корректировки, хранения и тиражирования технической документации на различные виды программного обеспечения:

автоматизированное техническое редактирование документации: разбиение текста на разделы, подразделы, абзацы и т.д.;

безбумажное хранение документации в зиде файлов на магнитных носителях информации (МД, МЛ);

простое внесение изменений в документацию, хранящуюся на МД или МЛ, при корректировке или модернизации оборудования, программ или алгоритмов, используемых в автоматизированной системе;

быстрое и простое (организационно) размножение документации с помощью печатающих устройств ЭВМ;

безбумажное тиражирование документации при внедрении автоматизированных систем в различных организациях: например. при внепрении программного обеспечения документация для его сопровождения и использования передается так же, как и программы на машинных носителях информации (на MJ или MI).

Перечень основных команд Документатора приведен в прид.3.

# 2.4. Редактор системы SLIDE

Редактор системы  $SLIDE$  использует страничный способ редактирования информации. По команде пользователя очередная страница текста считывается из исходного файла на внешнем носителе в оперативную память ЭВМ, затем - в буферное ЗУ АЩ и отображается на экране дисплея (рис.6). Экран АЩ при работе Редактора делится на две области: неподвижную верхнюю часть размером в I3 строк, на которой отображается очередная редактируемая страница, и подвижную нижнюю часть (II строк), на которой отображаются команды пользователя.

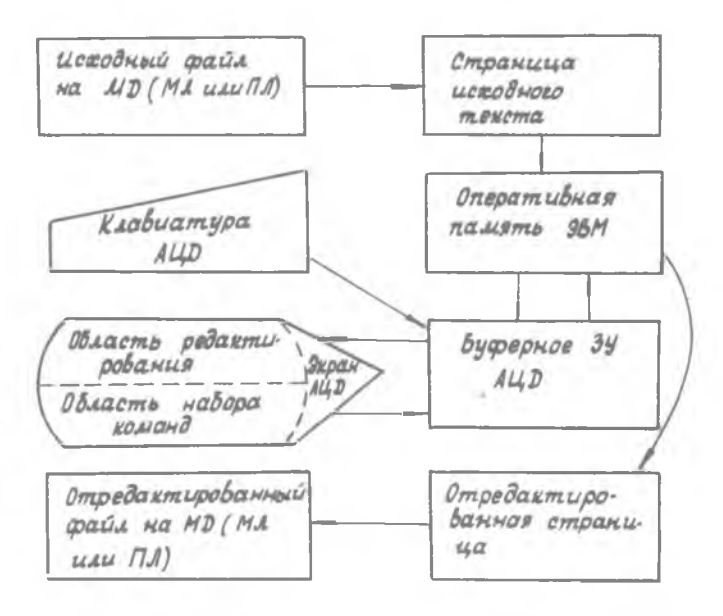

Рис. 6. Схема работы Редактора системы  $SLIDE$ 

вводимые им с клавиатуры. С помощью клавиатуры АЩ можно изменить содержание страницы на экране дисплея, что вызовет соответствующие изменения в буферном ЗУ АНД, и далее вывести отредактированную странипу на внешней носитель. Таким образом, послеповательно считывая страницы информации из исходного файла и редактируя их, можно получить новый отредактированный файл.

Перечень основных команд Редактора, с помодью которых осуществляется редактирование, приведен в прил.4.

# З. ПОСЛЕЛОВАТЕЛЬНОСТЬ САМОСТОЯТЕЛЬНОЙ РАБОТЫ НА ЭВМ

Самостоятельная работа каждого студента на ЭВМ по скользящему гоафику вилючает выполнение 2-х заданий: создание с помощью системы SII DE личного файла с биографической информацией, которая готовилась в лабораторной работе № 2; переписывание личного файла в общую базу данных всего потока с помощью программы НАСОС.

## З. І. Создание личного файла

I. Вызвать систему  $SLIDE$ , для чего набрать на клавиатуре и передать в память ЭВМ команду (: СТ, SLIDE,  $N \triangleright$ , где  $N = 9$ , II, I3 - номер дисплея. После выполнения этой команды в начале нижней строки полжен появиться символ "/" - косая черта.

2. Назначить имя создаваемому файлу командой 400, имя файла Имя файла может образовываться из любого набора алфавитно-цифровых символов, начинаться с буквы и состоять не более чем из 8 символов.

3. Перевести курсор в левый верхний угол экрана с помощью клавиши –

4. Набрать текст, который готовился в лабораторной работе № 2. Этот текст может занимать от 2 до IO строк в верхней части экрана дисплея. Каждая строка текста не должна заканчиваться далее 72-й позиции. Переход на следующую строку необходимо делать с начала нового элемента записи, т.е. после запятой. При этом набор каждой строки необходимо заканчивать нажатием на клавищу ПС- перевод строки.

5. Проверить набранный текст. Если есть ошибки, исправить их, используя приемы работы с клавиатурой АЩД ДМ-2000, описанные в п. I.3 и прил. І.

6. Перевести курсор в левый нижний угол экрана, набрать и передать команду (ОТ ). По этой команде набранный на экране текст будет переписан в личный файл на МД под заданным ранее именем.

*7 .* Набрать и передать команду 4 ЕЕ ► . По этой команде закрывается файл на МД, заканчивается работа системы *S L I D E .* а на экране АШ выводится имя личного файла.

3.2. Перепись личного файла в базу данных

1. Очистить раздел памяти ЭВМ, который закреплен за терминалом, для чего набрать и передать команду  $\triangleleft$ :0  $\triangleright$ .

2. Вызвать программу НАСОС, для чего набрать и передать команду 4 :СТ, НАСОС ► . После вызова программы на экране дисплея появится запрос: ИМЯ ВАШЕГО ФАЙЛА?

3. В ответ на этот запрос набрать и передать имя личного файла 4 имя файла ► . Если имя передано верно, на экране АЦЦ выводится текст личного файла и вопрос: ЗАПИСИ ВАШИ?

4 . В ответ на этот вопрос набрать и передать ответ: ДА или НЕТ. При положительном ответе личный файл переписывается в базу данных и программа НАСОС завершает работу. При отрицательном ответе имя файла запрашивается вновь.

5. После окончания работы необходимо доложить дежурному сотруднику ВЦ о выполнении работы и освободить терминал.

> Внимание! При возникновении неотмеченных в руководстве ситуаций не пытайтесь действовать методом проб и ошибок. Таким образом можно испортить либо результаты вашей предвдущей работы, либо результаты ра-боты на других терминалах. Пригласите дежурного сотруд- ,ника ВЦ и разберитесь с возникшей ситуацией.

КОНТРОЛЬНЫЕ ВОПРОСЫ

1. Укажите назначение и области применения АЦЦ.

2. Нарисуйте структуры основных блоков АЦЦ и укажите назначение каждого блока.

3. Каков состав дисплейной станции ЕС-7906?

4 . Перечислите основные характеристики АЦЦ ЕС-7066, ДМ-2000.

5. Каковы функции различных клавиш АЦЦ ЕС-7066, ДМ-2000 (по рис. $3, 4$ )?

6 . Как передать информацию, набранную на экране дисплея, в память ЭВМ на АЦЦ ЕС-7066, ДМ-2000?

7. Для чего предназначены Редакторы символьной информации?

8. Пояснить (по рис.6) работу Редактора системы  $SLIDE$ 

9. Каково назначение Документатора системы  $SLIDE$ ?

ЛИТЕРАТУРА

1. Г л у ш к о в В.М. Основы безбумажной информации. -М. ¡Наука, 1982.

2. Методические указания к лабораторным работам по основам САПР.-М.¡МАИ, 1979.

#### ПЕРЕЧЕНЬ И НАЗНАЧЕНИЕ КЛАВИШ АНЛ ЛМ-2000

.<br>Алфавитно-ци.фровая клавиатура. Предназначена для набора цифр, букв русского и латинского алфавитов и специальных знаков.

Технологические клавиши. Прелназначены пля передачи в процессор ЭВМ запросов на технологическое обслуживание.

Клавиши управления курсором. Предназначены для перемещения курсора:

• вниз на одну строку;

4 вверх на одну строку;

- влево на одну позицию:

- вправо на одну позицию;

<u>+</u> в левый верхний угол экрана;

В начало следующей строки.

Клавиши редактирования. Предназначены для автоматизации редактирования символьных данных на экране дисплея. Наиболее часто используются следующие клавиши:

• признак начала текста, который необходимо передать в ЭВМ;

• признак конца текста, передаваемого в ЭВМ:

ПС перевод строки, признак конца строки на экране;

освобождение позиции под курсором за счет перемещения данных, расположенных в строке справа от курсора, вправо на одну позицию (вставка пропущенного знака);

Бычеркивание знака под курсором и перемещение данных, расположенных в строке справа от курсора, влево на одну позицию (удаление лишнего знака):

освобождение строки под курсором за счет смещения данных. расположенных ниже курсора вниз на одну строку (вставка пропушенной строки);

[| - вычеркивание строки под курсором и перемещение данных, расположенных ниже курсора вверх на одну строку (удаление лишней строки) :

 $T5C$ - запись в память АЦД знака табулостопа (А) для вертикальной табуляции;

ТАБ- клавиша для горизонтальной табуляции.

Клавиши управления:

ПД - передача данных, выделенных признаками начала и конца текста;

ВЫКЛ.АВТН. - выключение режима автономной работы;

СБРОС - перевод дисплея из режима автономной работы или режима связи с ЭВМ в свободное состояние;

ГАШ - гашение звуковой сигнализации и некоторых сигнальных ламп;

СТАРТ - разрешение на выполнение операции ЦЦ;

НР - включение нижнего регистра алфавитно-цифровой клавиатуры ( выполняется только при нажатой клавише);

С л у ж е б н ы е т у м б л е р ы :

ВР - переключатель регистров алфавитно-цифровой клавиатуры; ВКЛ-ВЫКЛ - включение и выключение электропитания АЦЦ;

ЗАЩИТА - включение и выключение защиты;

РАЗМЕТКА - включение индикации разметки экрана, табулостопа и символов ПС;

АВТ - включение режима многократного повторения операций.

ПЕРЕЧЕНЬ И НАЗНАЧЕНИЕ СИГНАЛЬНЫХ ЛАМП АЦЦ' ДМ-2000

СЕТЬ - сигнализирует о включении электропитания; СВЯЗЬ - АЦЦ находится в режиме связи с процессором ЭВМ; АВТ.РАБ. - АЦЦ находится в автономном режиме;

КОНТР - сигнал об обнаружении ошибки в данных при их передаче в ЭВМ; .

ТВМ - необходимость ручного вмешательства в работу дополнительных устройств;

ВНИМАНИЕ - необходимость выполнения пользователем определенного, заранее обусловленного действия:

ПОВТОР - сигнал пользователю о необходимости повторить выполнение дей ствия;

ЗАПРОС - сигнал об обращении процессора ЭВМ к АЦЦ, находящемуся в автономном режиме.

# ОСНОВНЫЕ КОМАНЛЫ ЛОКУМЕНТАТОРА

Управление форматом печати производится при помощи спецсимволов, располагаемых в первой позиции строки. Ниже указаны основные спецсимволы и производимые ими действия. Спецсимволы начинаются с символа ХС .

*Хх* ГЛ < ТЕКСТ НАИМЕНОВАНИЯ ГЛАВЫ > - выделение главы. *XX* ПУ < ТЕКСТ НАИМЕНОВАНИЕ ПУНКТА > - выделение пункта.

*хх* ПП < ТЕКСТ НАИМЕНОВАНИЯ ПОДПУНКТА> - выделение подпункта.

Пользователь не должен заботиться о нумерации глав, пунктов, подпунктов. Документатор нумерует их в порядке появления в файле печати.

 $x^2$  AB:К:  $\mathcal{N}$  - формирование нового абзаца. Первая строка абзаца смещается на К позиций, остальные на *N* позиций вправо. Можно использовать стандартный абзац (К = 5,  $N = \phi$ ), для этого достаточно в первой позиции строки поставить пробел.

 $X \cap \mathbb{C}: \mathcal{N}$  - пропустить  $\mathcal{N}$  строк.

 $X \in \mathbb{N}: \mathbb{N}$  - пропустить  $\mathbb{N}$  строк под рисунок.

*хх* КС - пропуск строк до конца страницы.

д ОФ - отмена форматирования текста. После этого спецсимвола документатор прекращает форматирование ( т .е . выводит текст на печать таким, какой он есть) до любого следующего спецсимвола.

**21**

#### ОСНОВНЫЕ КОМАНЛЫ РЕЛАКТОРА

UI, имя файла - открыть исходный файл;

по. имя файла - открыть выводной файл:

RD- " перелистнуть" экран без копирования в выводной файл;

 $RD$  - распечатать исходное состояние экрана:

ВС- вернуть исходный файл в начало;

Ры- скопировать исправленный экран в выводной файл и вывести на экран следующую страницу исходного файла:

 $OT$  - то же самое. Но текст на экране сохраняется:

 $CD$   $N$  - скопировать  $N$  строк исходного текста, начиная с текущей строки;

CO, <TEKCT3- скопировать исходный текст от текущей строки до строки <TEKCT>;

 $CO$  - скопировать исходный файл от текущей строки до конца файла:

 $\mathcal{L}$  - "перелистывание" исходного файла при поиске искомого текста. начиная с текущей страницы;

EN - закрыть исходный и выводной файлы;

 $EF$  - закрыть исходный и выводной файлы (если они не были закрыты командой EN ) и завершить работу с системой SLIDE.

Примечание Текущая строка - первая строка в верхней части экрана.

22

# СОДЕРЖАНИЕ

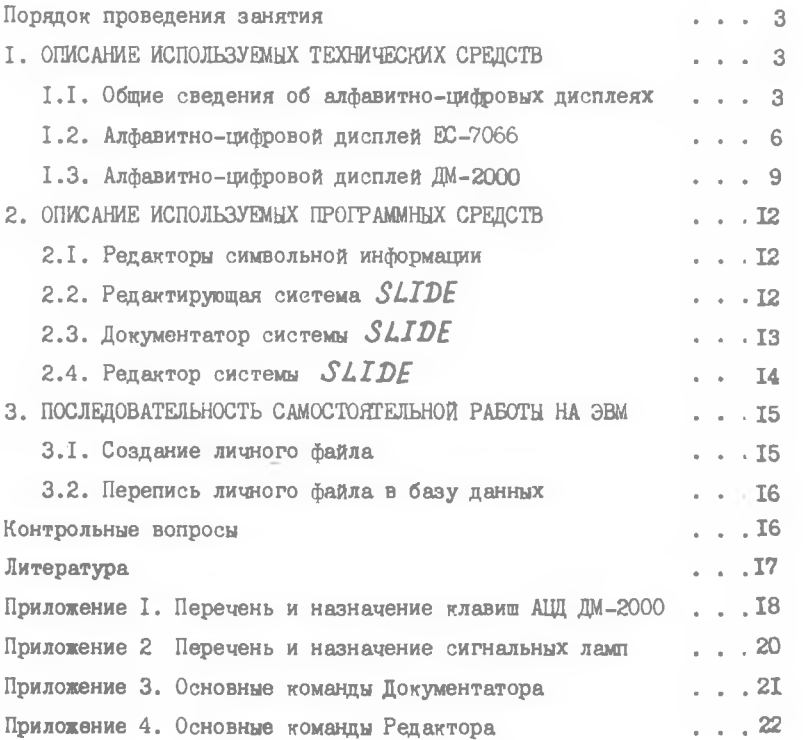

Составители: Александр Васильевич Соловов, Ренат Наялевич Муртазин, Николай Васильевич Власов. Марина Юрьевна Николаева

АЛФАВИТНО-ЦИФРОВЫЕ ДИСПЛЕИ

Редактор Е.Д.А., н то но в а Техн.редактор Н.М.К аленюк

Подписано в печать 12.09.84. Формат 60x84 I/I6. Бумага оберточная белая. Печать оперативная. Усл.п.л.  $1.39.$  Уч.-изд.л.  $1.3.$  Т.500 экз. 6411

Куйбышевский ордена Трудового Красного Знамени авиационный институт имени академика С.П.Королева, г.Куйбышев, ул. Молодогвардейская, 151.

Областная типография имени В.П.Мяги, г.Куйбышев, ул.Венцека, 60.